# FaderPort Kurzanleitung

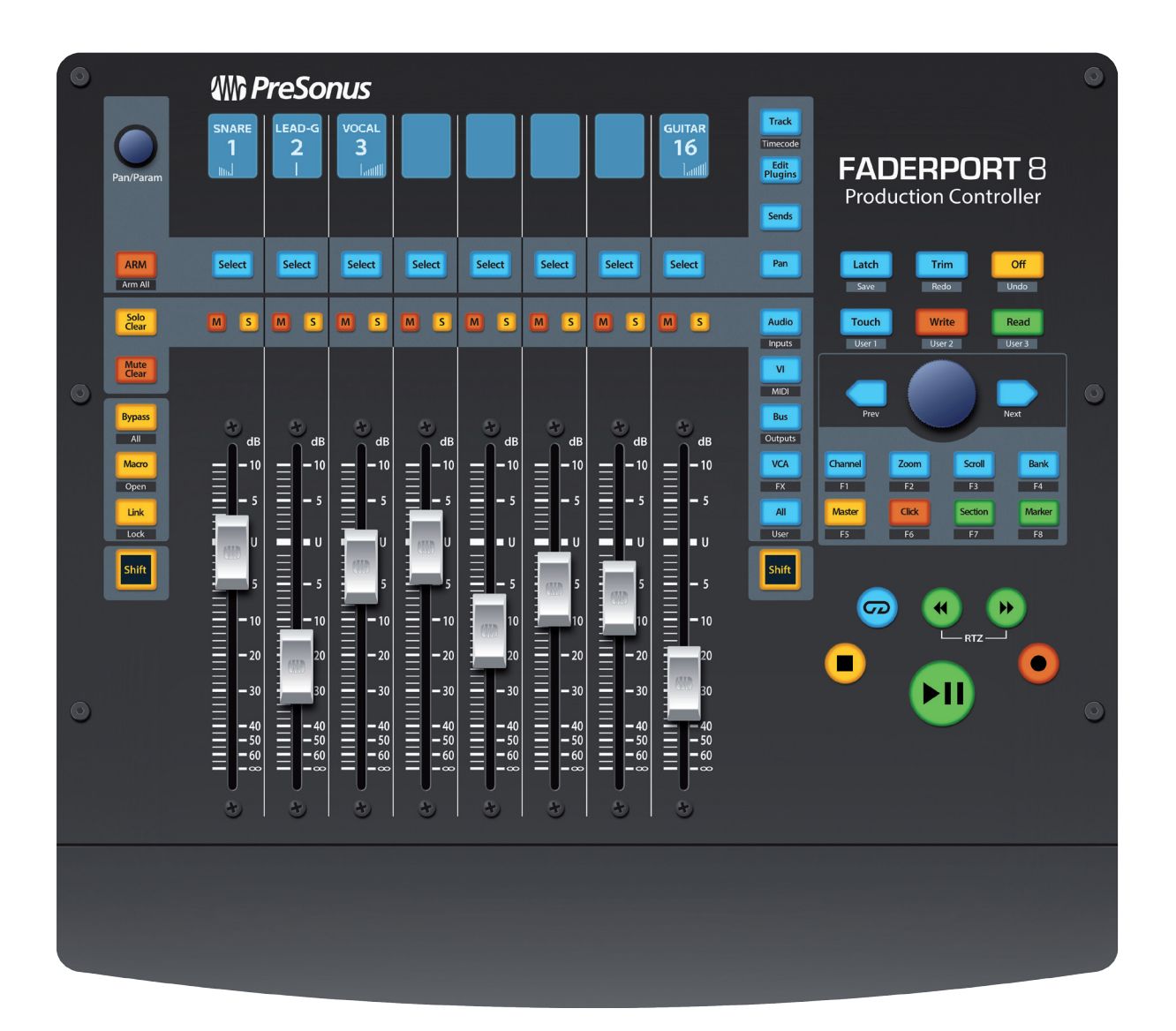

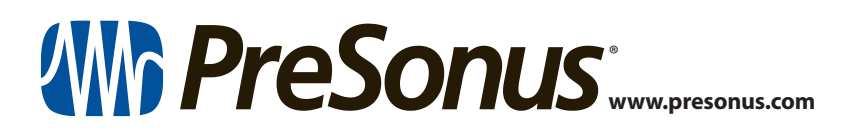

# **Table of Contents**

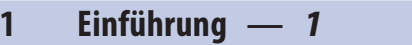

- **1.1 [Über diese Anleitung](#page-2-0) —** *1*
- **1.2 [Lieferumfang](#page-2-0) —** *1*
- **2 [Anschluss](#page-3-0) —** *2*
- **2.1 [Einführung](#page-3-0) —** *2*
- **3 [Anschlüsse und](#page-4-0)  [Bedienelemente](#page-4-0) —** *3*
- **3.1 [Bedienelemente](#page-4-0) —** *3*
- **3.2 [Anschlüsse](#page-6-0) —** *5*

# <span id="page-2-0"></span>**1.1 Über diese Anleitung Kurzanleitung <sup>1</sup> Einführung**

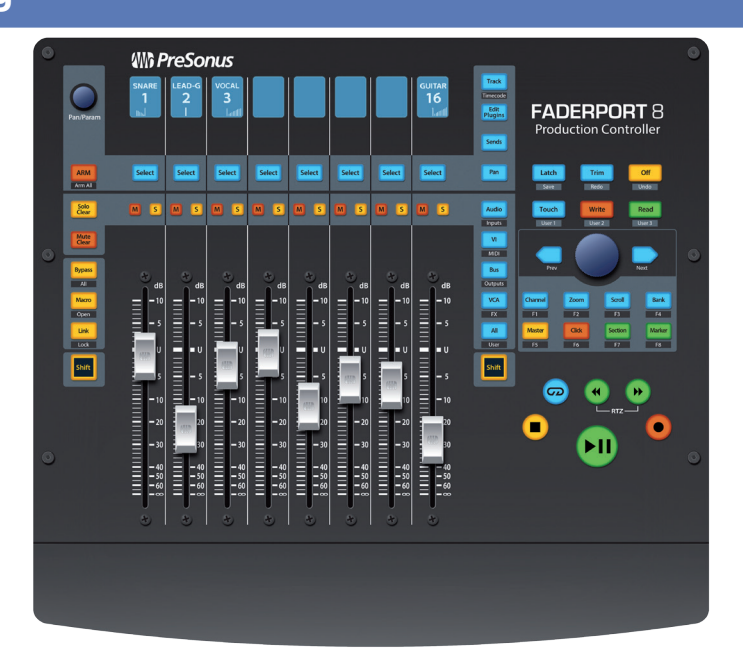

**Vielen Dank** für den Kauf des PreSonus® FaderPort™ 8 Produktions-Controllers. Mit seinen extrem leichtgängigen und berührungsempfindlichen Motorfadern, digitalen Beschriftungsfeldern, umfassenden Bedienelementen für die Automation und Transport-Steuerung sowie dem einzigartigen Session-Navigator sorgt der FaderPort 8 für eine intuitive und schnelle Mischung und Steuerung Ihrer bevorzugten DAW-Anwendung.

#### 1.1 **Über diese Anleitung**

Diese Kurzanleitung bietet einen Überblick über die Merkmale und Funktionen des FaderPort 8 und enthält Anleitungen zur Inbetriebnahme Ihres FaderPort. Vollständige Anleitungen zum Einsatz Ihres FaderPort 8 mit der DAW Ihrer Wahl finden Sie in Ihrem My PreSonus Konto unter **<http://my.presonus.com>**.

#### 1.2 **Lieferumfang**

Neben dieser Kurzanleitung enthält die Verpackung des FaderPort 8 Folgendes:

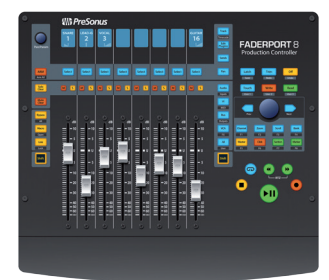

• FaderPort 8 Produktions-Controller

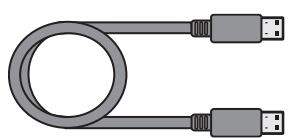

• USB-Kabel (1,8 m)

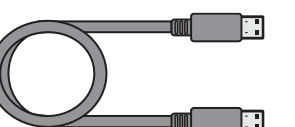

<span id="page-3-0"></span>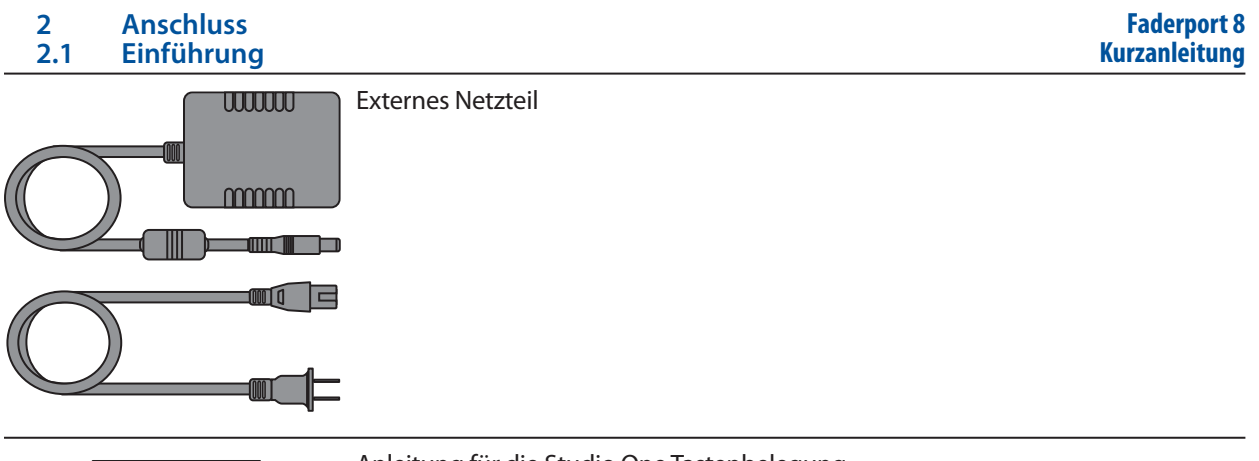

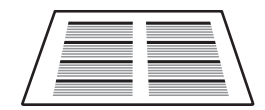

• Anleitung für die Studio One Tastenbelegung

*Profi-Tipp: Studio One Artist und eine detaillierte Bedienungsanleitung sind als Download über Ihr My PreSonus Konto erhältlich. Besuchen Sie http://my.presonus.com und registrieren Sie Ihren FaderPort 8, um auf Ihre Downloads und Lizenzen zugreifen zu können.*

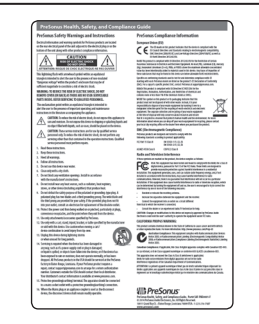

• PreSonus Hinweise zur Gesundheit, Sicherheit und Konformität

### **2 Anschluss**

Der FaderPort 8 ist ein klassenkompatibles Gerät für Mac® OS X und Windows®. Schließen Sie Ihren FaderPort 8 einfach an einem freien USB-Port Ihres Computers an. Es muss kein zusätzlicher Treiber installiert werden.

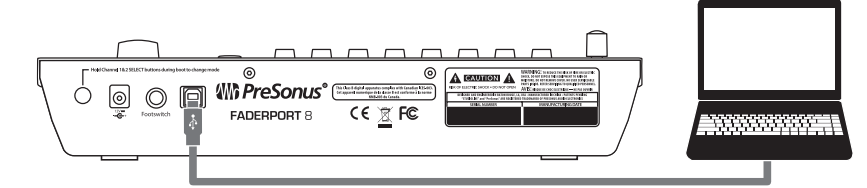

#### 2.1 **Einführung**

Wenn Sie Ihren FaderPort 8 zum ersten Mal einschalten, können Sie die gewünschte Betriebsart auswählen. Zur Auswahl stehen die Modi HUI, Mackie Control und Native.

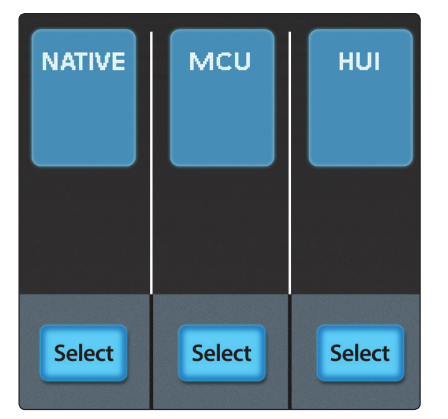

## <span id="page-4-0"></span>**3 Anschlüsse und Bedienelemente**

#### **Faderport 8**

- 3.1 **Bedienelemente Native.** Der Modus Native ist für den Betrieb mit Studio One oder jed**&urzanleitung** anderen DAW vorgesehen, die den FaderPort 8 nativ unterstützt. Eine vollständige Liste aller DAW-Anwendungen mit nativer Unterstützung finden Sie auf www.presonus.com. In diesem Modus können Sie auch eigene spezifische MIDI-Vorlagen anlegen. Weitere Informationen dazu finden Sie in der FaderPort 8 Bedienungsanleitung.
	- **Mackie Control.** Wählen Sie Mackie Control, um Ihren FaderPort 8 als Mackie-Control-Gerät in Ihrer bevorzugten DAW zu verwenden (Cubase, Live, Logic, Nuendo, Sonar etc.)
	- **HUI.** Wählen Sie HUI, um Ihren FaderPort 8 als HUI-Emulation zu verwenden. Diese Betriebsart empfiehlt sich für den Einsatz mit Pro Tools.

Um die gewünschte Betriebsart auszuwählen, drücken Sie einfach die zugehörige Select-Taste darunter. Nach der Auswahl der Betriebsart sichert Ihr FaderPort 8 diese Information.

Wenn Sie die Betriebsart zu einem späteren Zeitpunkt wechseln möchten, müssen Sie das Gerät nur erneut einschalten und dabei die beiden ersten Select-Tasten gedrückt halten.

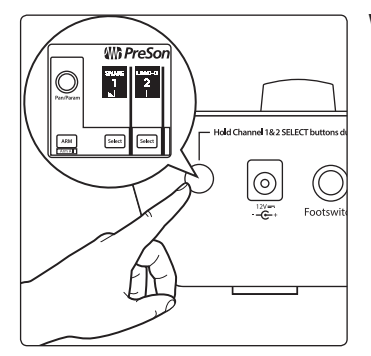

## **3 Anschlüsse und Bedienelemente**

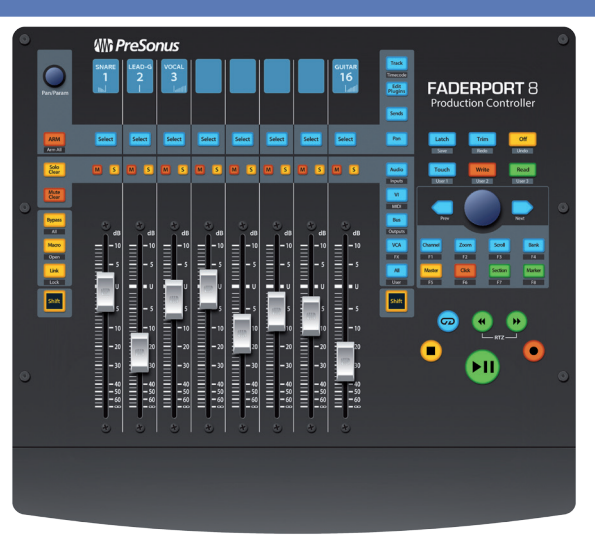

#### 3.1 **Bedienelemente**

**Bedienelemente für die Automation.** Mit Hilfe dieser Tasten haben Sie Zugriff auf die unterschiedlichen Automationsmodi. Halten Sie Shift gedrückt, um auf die alternativen Funktionen zuzugreifen, die unter jeder Taste aufgedruckt sind.

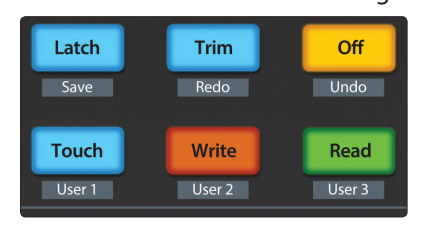

#### **3 Anschlüsse und Bedienelemente**

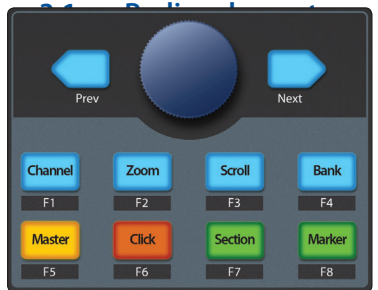

Session-Navigator. Diese Tasten ändern die Funktionalität de Kurzanleitung Endlosreglers mit Tastfunktion sowie der Tasten Next und Prev direkt daneben. Mackie-Control-Anwender können Shift in Verbindung mit diesen Tasten drücken, um auf die Funktionstasten zuzugreifen:

- **Channel.** Mit dem Endlosregler und den Navigationstasten blättern sie zwischen den Kanälen.
- **Zoom.** Der Endlosregler steuert das horizontale Zoomen. Die Navigationstasten steuern das vertikale Zoomen.
- **Scroll.** Mit dem Endlosregler und den Navigationstasten navigieren Sie auf der Zeitachse.
- **Bank.** Mit dem Endlosregler und den Navigationstasten blättern Sie in 8-er Bänken durch die Kanäle.
- **Master.** Mit dem Endlosregler und den Navigationstasten steuern Sie die Master-Lautstärke.
- **Click.** Aktiviert das Metronom. Der Endlosregler und die Navigationstasten steuern das Tempo. Drücken Sie den Endlosregler, um das Tempo einzutippen.
- **Section.** In Studio One: Öffnet die Arranger-Spur Der Endlosregler und die Navigationstasten dienen zur Navigation zwischen den einzelnen Abschnitten. Drücken Sie den Endlosregler, um den aktuellen Abschnitt wiederzugeben. In den Modi Mackie Control und HUI: Die Navigationstasten steuern die Nudge-Funktion.
- **Marker.** Öffnet die Markerspur (nur Studio One). Der Endlosregler und die Navigationstasten dienen zur Navigation zwischen den Markern. Drücken Sie den Endlosregler, um einen Marker zu setzen.

**Transportfeld** Steuert das Transportfeld Ihrer DAW.

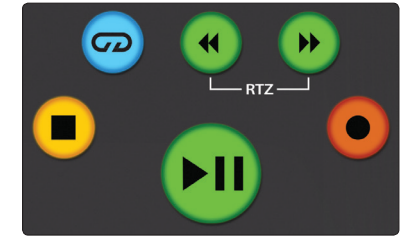

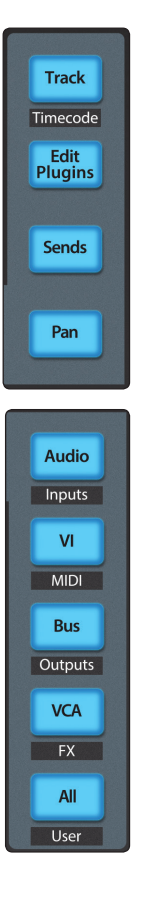

**Fader-Modi.** Bestimmt die Funktion der Motorfader:

- **Track.** Die Fader steuern die Kanalpegel. Drücken Sie Shift zusammen mit Track, um den Timecode auf den Beschriftungsfeldern des FaderPort darzustellen.
- **Edit Plug-ins.** Die Fader steuern die Plug-In-Parameter.
- **Sends.** Die Fader steuern die Sendpegel.
- **Pan.** Die Fader steuern das Kanalpanorama.

**Mixer-Ansichten.** Mit Hilfe dieser Bedienelemente können Sie Ihren Mixer anpassen und Spur-Typen nach Bedarf ein- und ausblenden.

#### **Faderport 8**

## <span id="page-6-0"></span>**3 Anschlüsse und Bedienelemente**

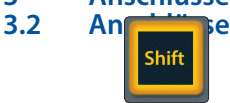

**Faderport 8** Shift. Mit Hilfe dieser Tasten haben Sie auf alternative Funktionen Zugriff, utrauleitung angeboten werden. Drücken und halten Sie die Tasten, um die Funktion für die Dauer des Haltens umzuschalten. Tippen Sie die Taste an, um den Latch-Modus (Umschaltfunktion) zu verwenden.

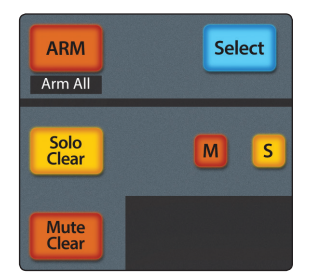

**Bedienelemente in den Kanälen** Jeder Kanal verfügt über eigene Select-, Muteund Solo-Tasten. Wenn Arm aktiv ist, leuchten die Select-Tasten rot und dienen dazu, die Aufnahmebereitschaft der Spuren umzuschalten. Darüber hinaus können Sie mit Solo und Mute Clear verborgene Solo- und Mute-Schaltungen unmittelbar aufheben.

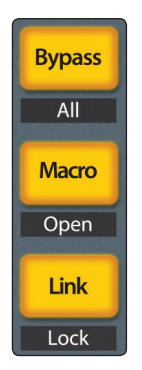

**Spezifische Bedienelemente für Studio One** Diese Bedienelemente stehen exklusiv für den Betrieb mit Studio One zur Verfügung. Für die Modi Mackie Control und HUI können sie nach Bedarf belegt werden.

- **Bypass.** Schaltet ein Plug-In im gewählten Kanal auf Bypass. Halten Sie Shift gedrückt, um alle Plug-Ins im gewählten Kanal auf Bypass zu setzen.
- **Macro.** Die Fader steuern den Kanal-Editor für den gewählten Kanal. Mit Hilfe der Shift-Taste öffnen Sie den Kanal-Editor.
- **Link.** Der Pan/Param-Endlosregler wird jeweils der Funktion zugeordnet, über der sich die Maus aktuell befindet. Mit Hilfe der Shift-Taste ordnen Sie die aktuelle Funktion dem Endlosregler fest zu.

#### 3.2 **Anschlüsse**

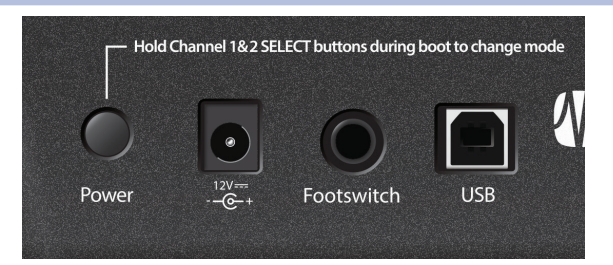

**Stromversorgung und Power-Schalter.** Hierbei handelt es sich um den Anschluss für Ihr externes Netzteil. Mit Hilfe der Taste schalten Sie Ihren FaderPort 8 an bzw. aus.

**Footswitch.** Hier können Sie ein Halte- oder Schaltpedal zur Steuerung der Start-/Stopp-Funktion anschließen.

**USB.** Hierbei handelt es sich um den USB-Geräteanschluss für Ihren FaderPort 8.

FaderPort™ Kurzanleitung

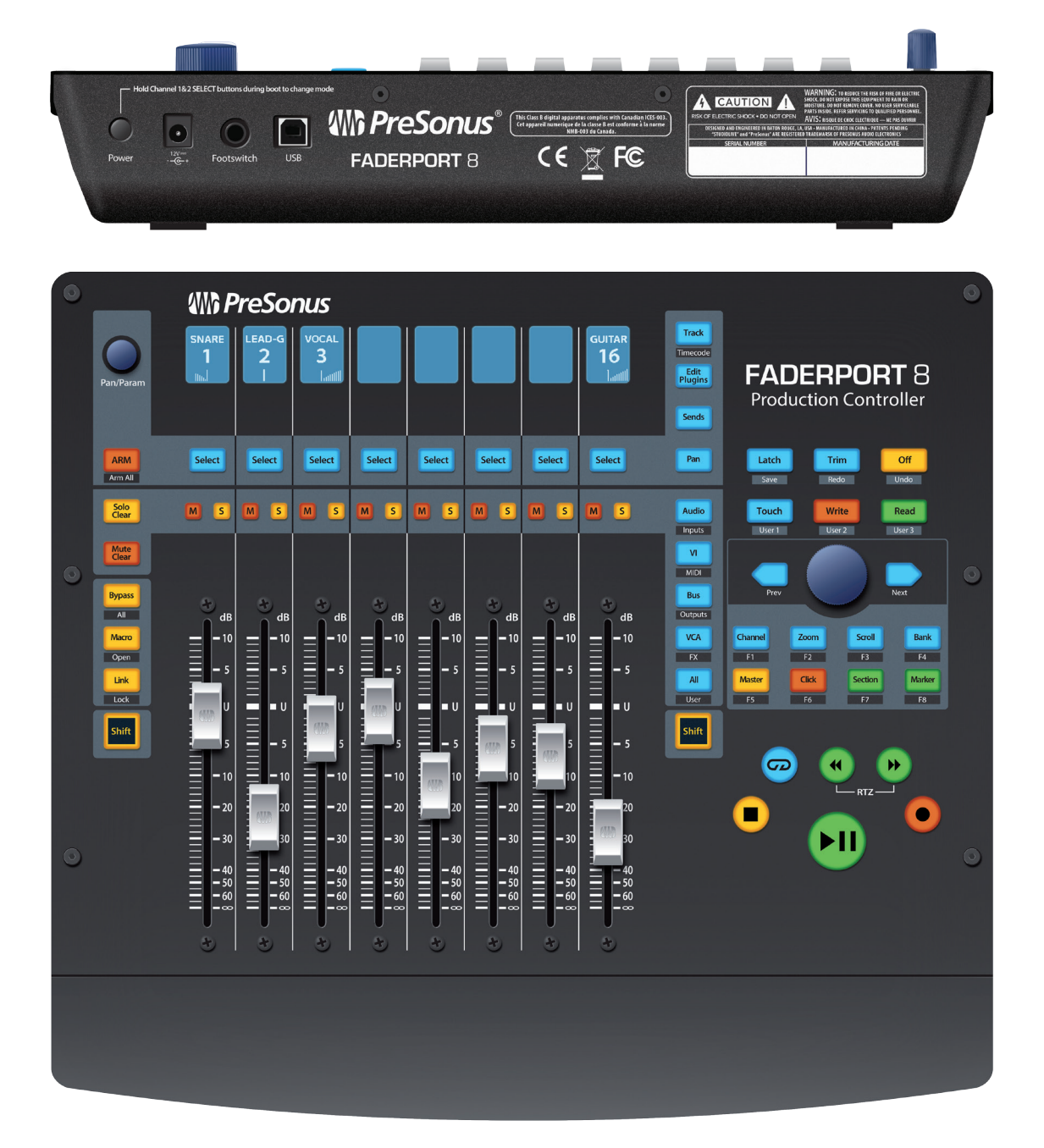

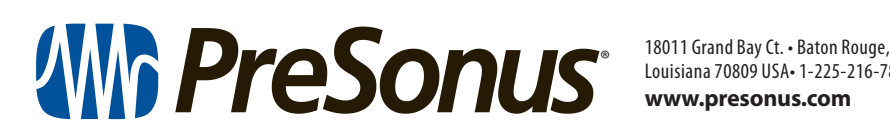

Louisiana 70809 USA• 1-225-216-7887 **www.presonus.com**

**Part# 70-52000034-B**